## How to Complete the A19 for Payment

Contractors will receive an A19-Invoice Voucher and a budget reference spreadsheet with their emailed contract packages. The A19-Invoice Voucher summarizes the total amount of compensation for all services provided within a month. The budget reference spreadsheet shows the slot rate, monthly amount, and total budget for each site and funding model (partday, school day, and working day). It also identifies the type of ECEAP layered services award (B-3 ECEAP, PreK ECEAP, ECLIPSE, CNF). The slot rate is determined by Legislation. The type of slots Contractors receive is based on contractor request and funding availability. A regional rate is also applied based on the Contractor's location. The months of July, August, and June receive an administrative rate base on classes, not in session.

The A19-Invoice Voucher will be used to invoice the Department of Children, Youth, and Family Services for monthly ECEAP services. The A19-Invoice Voucher identifies by payment point (month) the monthly amount which contractors may invoice. The A19-Invoice Voucher will need to be completed and submitted to ECEAP by the 15<sup>th</sup> of the month following the month of service completed, except for final invoices, which are due by July 10<sup>th</sup>. This means that an A19-Invoice Voucher for services that take place in September will need to be submitted to ECEAP by October 15<sup>th</sup>.

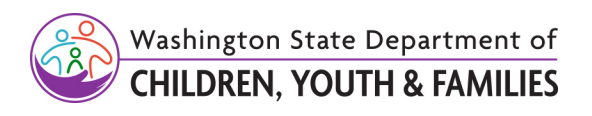

Original Date: December 11, 2023 Revised Date: XX Early Childhood Education and Assistance Program (ECEAP) Approved for distribution by DCYF ECEAP Karin K. Ganz, 0-3 & Pre-K ECEAP and ECLIPSE Services Senior Administrator

## Filling out DCYF A19 Invoice Voucher

The arrows in red identify the areas of the form the Contractor is required to fill out to get paid for services completed.

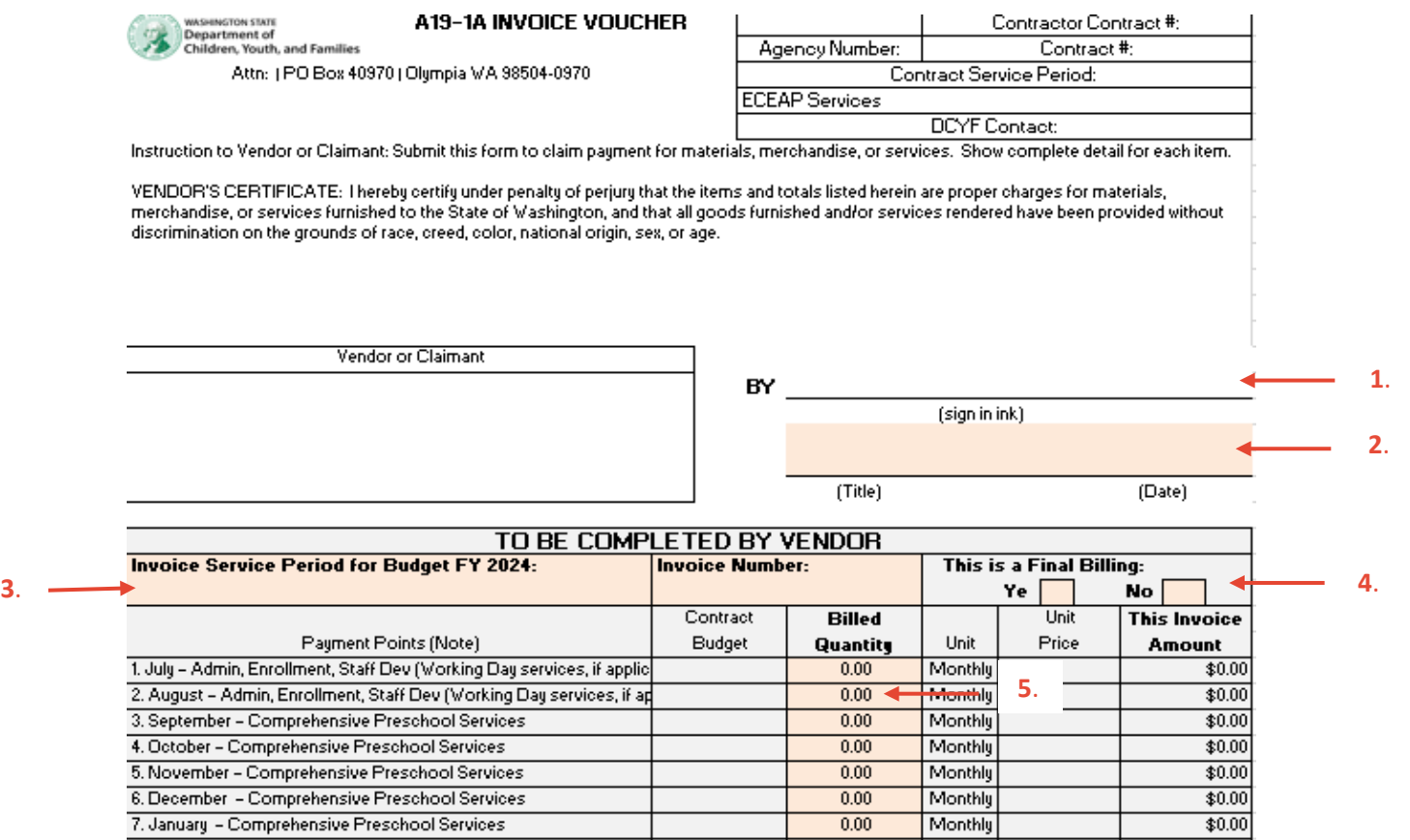

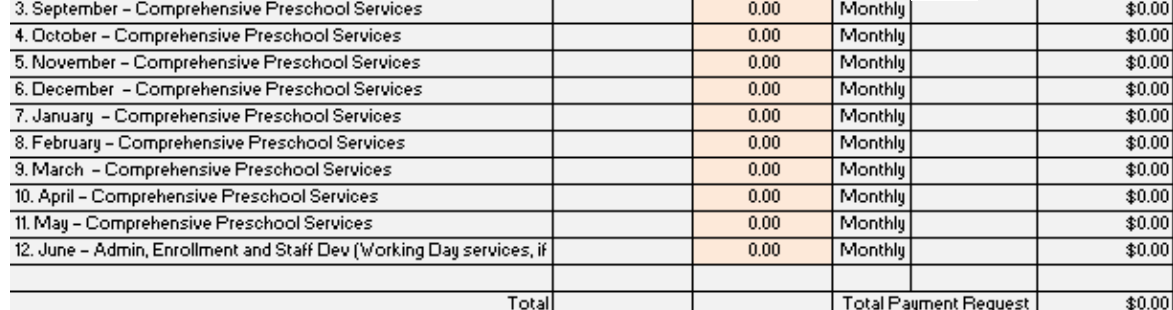

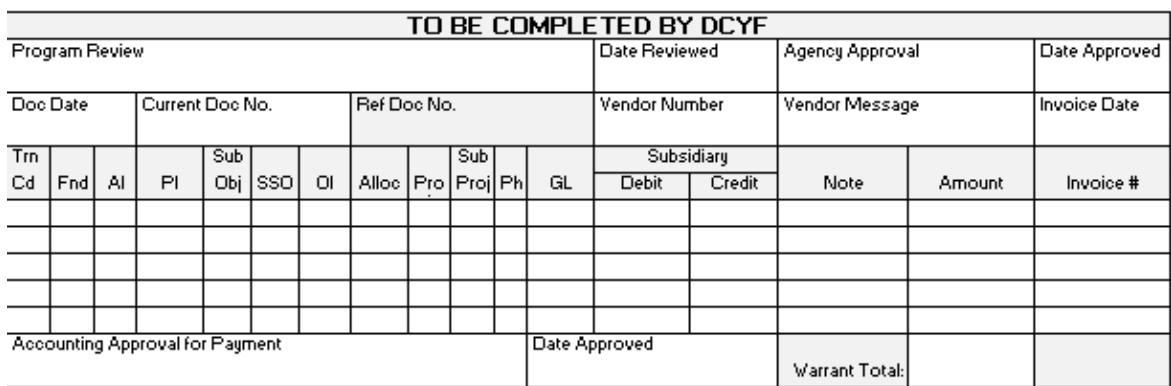

Original Date: December 11, 2023, | Revised Date: XX ECEAP | Approved for distribution by DCYF ECEAP, Karin K. Ganz, 0-3 & Pre-K ECEAP and ECLIPSE Services Senior Administrator 1. The contractor signs the A19.

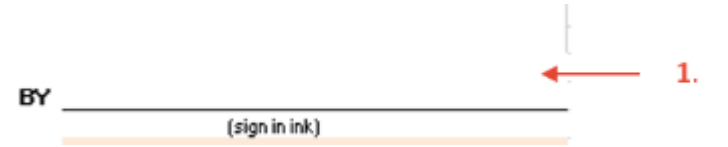

2. The contractor identifies the job title of the person signing the A19 and the date when the document was signed.

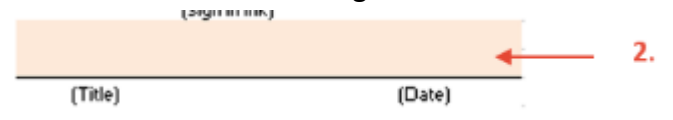

3. In the "Invoice Service Period for Budget" type the month and year of service being billed.

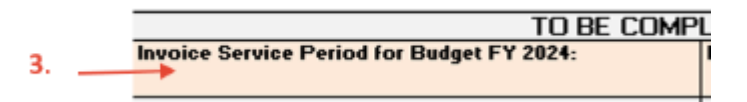

4. In the "This is a Final Bill" check yes or no. The "yes" is for the last voucher to be submitted by July 15<sup>th</sup> all other vouchers should have the "no" marked.

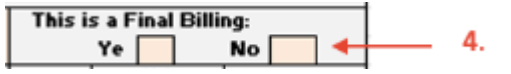

5. Type a "1" in the "Billed Quantity" section for the month in which services are being billed. The A19-Invoice Voucher will automatically populate the total amount of the invoice for the requested monthly payment.

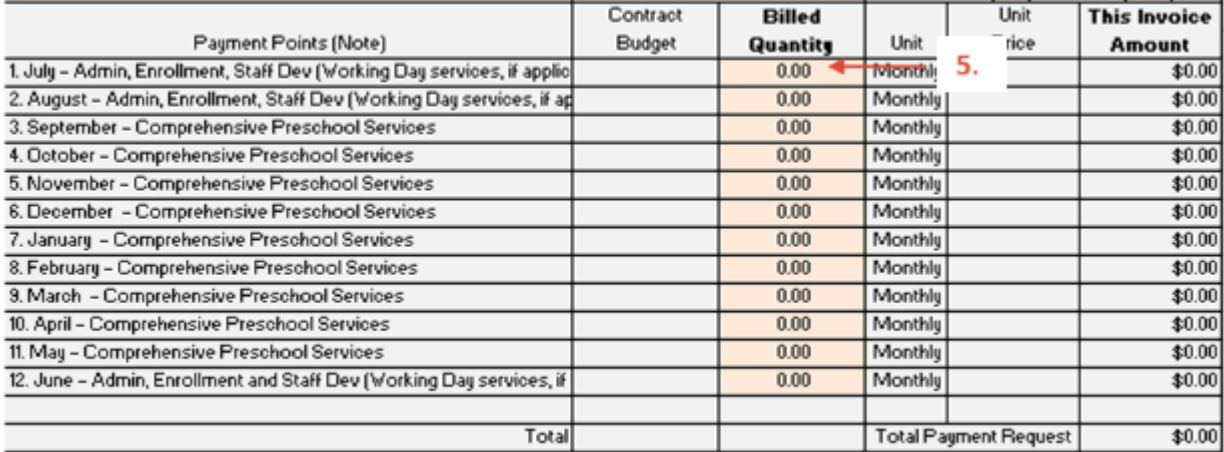

6. Submit the A19-Invoice Voucher to DCYF ECEAP Inbox by email. Name the A19 document the following **Contractor Name Month Year Name of the Form**. The

> Original Date: December 11, 2023, | Revised Date: XX ECEAP | Approved for distribution by DCYF ECEAP, Karin K. Ganz, 0-3 & Pre-K ECEAP and ECLIPSE Services Senior Administrator

email subject line should also say Contractor Name Service Month Year Name of the Form. Example: School Name July 2022 A19

Do not combine multiple A19-Invoice Vouchers into one PDF. Send separate individual emails for each month of services. Individual deliverables submissions should be emailed separately and not attached with a A19-Invoice Voucher. Sending individual emails helps DCYF not overlook Contractor submissions.

7. Email A19-Invoice Voucher to: [dcyf.eceap@dcyf.wa.gov.](mailto:dcyf.eceap@dcyf.wa.gov)

## Other Considerations:

- Once the Contractor submits the A19-Invoice Voucher to the ECEAP Inbox it typically takes 15 business days for DCYF to process the payment. After DCYF processes the payment if the contractor has direct deposit, you will see your payment within 1 business day (except on holidays).
- It is important to know that A19s must be paid in sequential order. For example, if a contractor did not turn in the November A19-Invoice Voucher and they turned in the December Invoice Voucher DCYF ECEAP staff cannot pay December until November is turned in.
- If a Contractor has not received payment after submitting the A19-Invoice Voucher, it may be because the contractor has not completed ELMS monthly report and/or a contract deliverable might not be turned in. Check in with your CQI Specialist if you are unsure why payment has not been issued. To find out more about ELMS monthly report can be found here [ELMS Resources.](https://www.dcyf.wa.gov/services/early-learning-providers/eceap/elms)

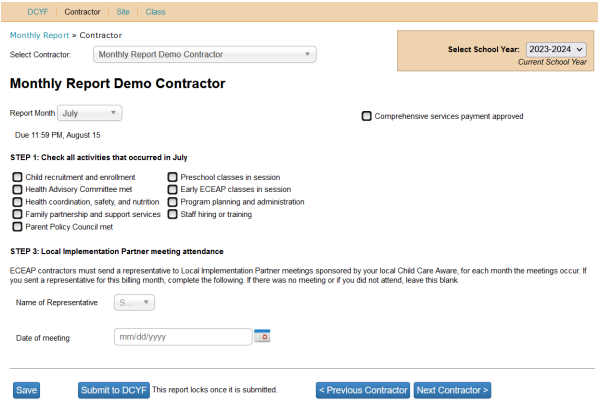

Original Date: December 11, 2023, | Revised Date: XX ECEAP | Approved for distribution by DCYF ECEAP, Karin K. Ganz, 0-3 & Pre-K ECEAP and ECLIPSE Services Senior Administrator

- The last A19-Invoice Voucher of the contract service period for June activities must be turned in on July 10th along will all missing A19s and contract deliverables. Contracts will need to be paid out and closed for the new fiscal year in July.
- Contractors A19-Invoice Voucher will have a contact number at the top of the form. The contract number must match the most active contract. For various reasons, a contract may go through an amendment which will change the contract number and A19. An example of why an amendment may occur is if the Contractor is getting more slots or returning slots to DCYF. If a contract went through an amendment, you should have received an updated A19 Invoice Voucher. If the Contractor submits an A19-Invoice Voucher that is out of date DCYF ECEAP may request the contractor to resubmit the correct A19-Invoice Voucher. You can request an updated A19 Invoice Voucher through the ECEAP inbox.